#### **Bakalářská práce**

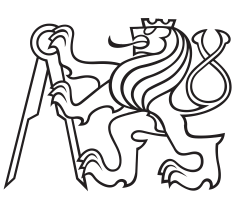

**České vysoké učení technické v Praze**

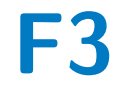

**F3 Fakulta elektrotechnická Katedra kybernetiky**

## **Měření a řízení MFC aktuátorů**

**Tadeáš Pilař**

**Vedoucí práce: Ing. Filip Svoboda Studijní program: Kybernetika a Robotika Obor: Robotika Květen 2018**

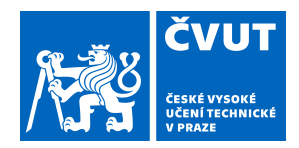

# ZADÁNÍ BAKALÁŘSKÉ PRÁCE

## **I. OSOBNÍ A STUDIJNÍ ÚDAJE**

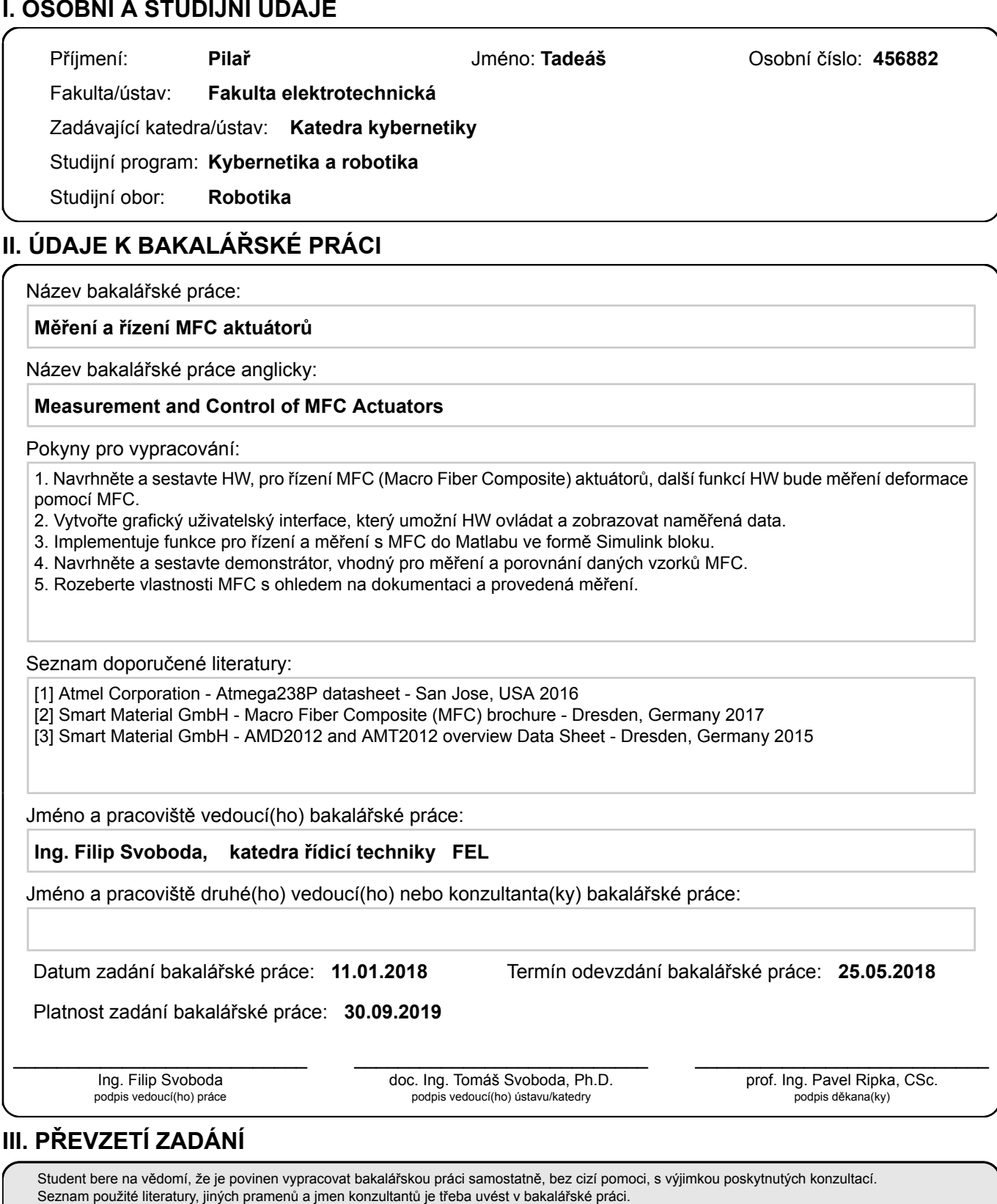

. Datum převzetí zadání **Podpis studenta** 

## **Poděkování**

Rád bych poděkoval svému vedoucímu práce, panu Ing. Filipu Svobodovi za poskytnutí mnoho cenných rad. Dále bych rád poděkoval své rodině, která mi byla po celou dobu studia oporou.

## **Prohlášení**

Prohlašuji, že jsem předloženou práci vypracoval samostatně a že jsem uvedl veškeré použité informační zdroje v souladu s Metodickým pokynem o dodržování etických principů při přípravě vysokoškolských závěrečných prací.

V Praze, 25. května 2018 ...............

## **Abstrakt**

Tato práce se zabývá návrhem a konstrukcí HW a SW pro kontrolu MFC aktuátorů. MFC aktuátor je napájen vysokonapěťovým zesilovačem, který je řízen Arduinem. Pro měření byl navržen měřící přípravek, vyrobený z překližky. Pomocí měřícího přípravku a laserového dálkoměru byly změřený základní vlastnosti dvou různých aktuátorů. Pro ředpověď vlastností MFC aktuátorů byl odvozen vztah pro ohyb ideálního MFC aktuátoru.

**Klíčová slova:** MFC aktuátor, MFC článek, měření, hystereze, Arduino

**Vedoucí práce:** Ing. Filip Svoboda

## **Abstract**

The goal of this thesis is design and construction of HW and SW for MFC actuator controll. The actuator is power by high voltage amplifier, whis is beeing controlled by Arduino Nano development board. Measuring tool was made out of plywood. Using this tool and laser distance meter, basic properties of two different MFC actuators were measured. A basic equation for MFC actuator bending was derived, allowing predition of MFC actuator properties.

**Keywords:** MFC actuator, MFC cell, measurments, hysteresis, Arduino

**Title translation:** Measurement and control of MFC actuators

## **Obsah**

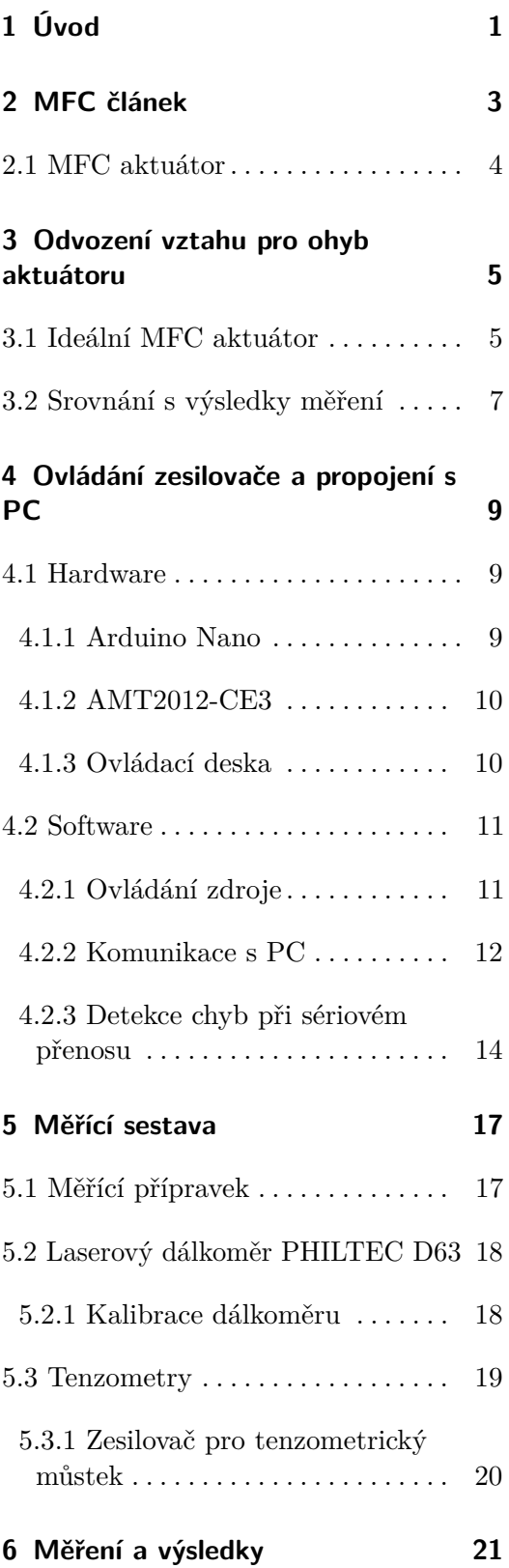

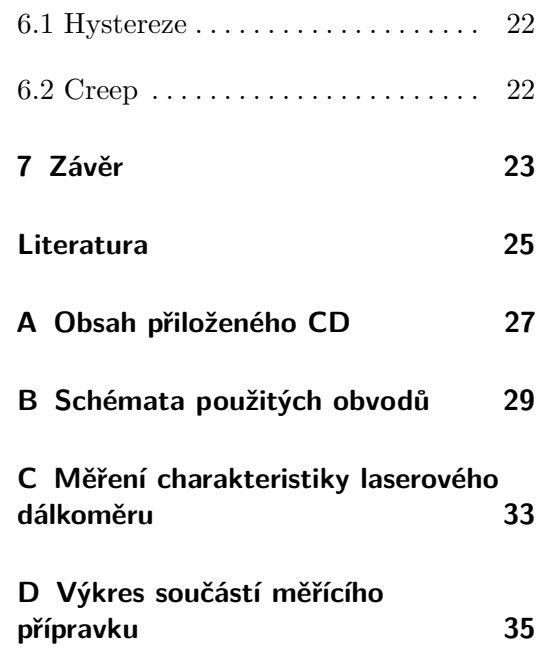

# **Obrázky**

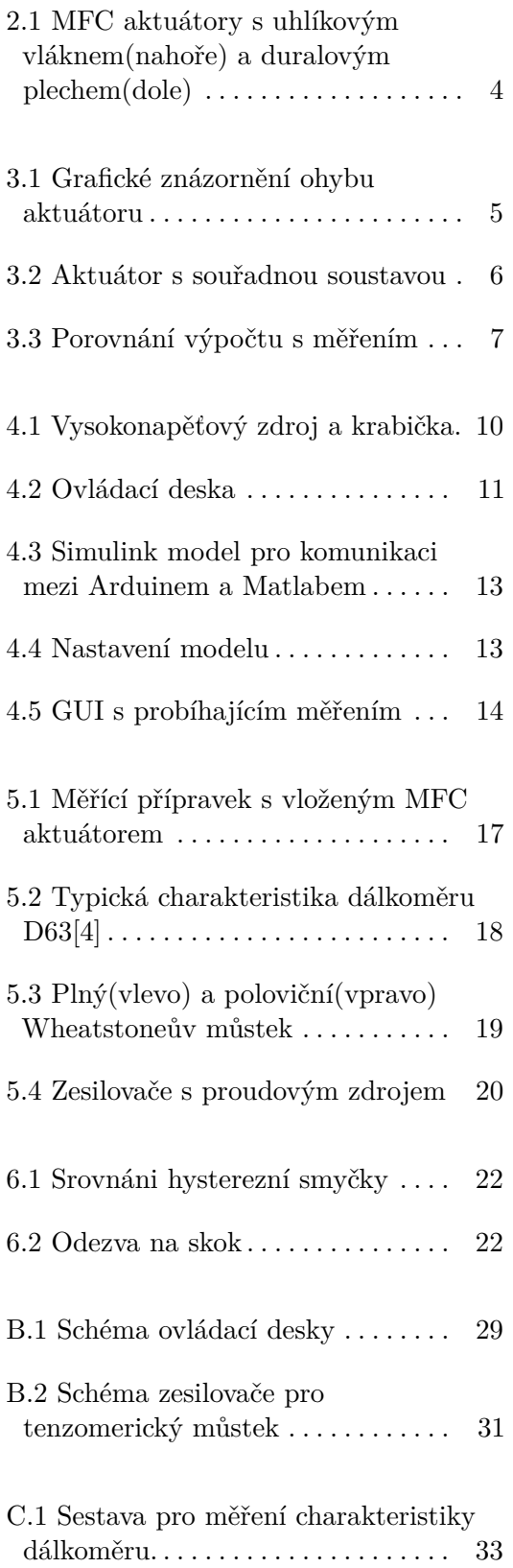

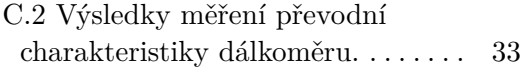

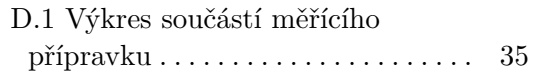

# **Tabulky**

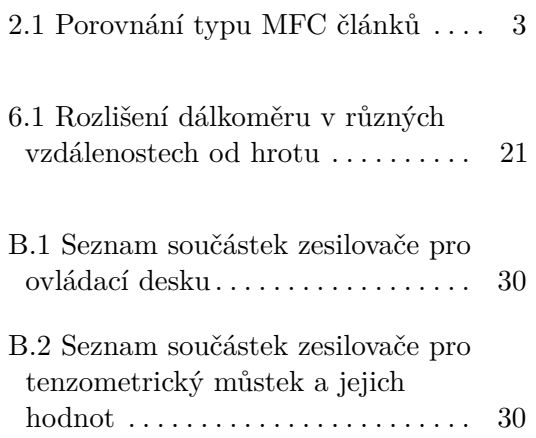

# <span id="page-10-0"></span>**Kapitola 1 Úvod**

Cílem této práce je vytvořit základy pro další výzkum MFC aktuátorů. Práce se zabývá návrhem způsobu ovládání a měření MFC aktuátorů, tvorbou potřebného Hardwaru a Softwaru, provedením základních měření a porovnáním různých typů aktuátorů. K ovládání aktuátoru je využíván vysokonapěťový zesilovač a vývojová deska Arduino Nano. Pro měření vlastností MFC aktuátorů byl sestaven měřící přípravek sloužící k uchycení aktuátoru, senzorů a obslužné elektroniky.

MFC(Macro Fibre Composite) je kompozitní materiál složený z tenkých keramických vláken. Tato vlákna jsou společně s elektrodami uzavřeny v ochranném epoxidu[\[6\]](#page-34-2). Při aplikaci napětí dochází vlivem nepřímého piezoelektrického jevu k prodloužení/zkrácení vláken. MFC článek je z elektrického hlediska kondenzátorem. Nalepením na podkladní materiál vznikne MFC aktuátor. Napětím pak lze řídit ohyb aktuátoru.

Kombinací více strategicky umístěných článků lze vytvářet deformace obtížně dosažitelné konvenčními pohony. Díky velké šířce pásma(až 750 kHz)[\[6\]](#page-34-2) lze MFC články použít k negaci vibrací. Velkou výhodou použití MFC článků v těchto aplikacích je absence dalších pohyblivých částí, u kterých může dojít vlivem např. znečištění k selhání.

V současné době jsou tyto články využívány například pro potlačování vibrací[\[8\]](#page-34-3), řízenou změnu geometrie křídla[\[9\]](#page-34-4) nebo k aktivnímu chlazení[\[10\]](#page-35-0).

## <span id="page-12-0"></span>**Kapitola 2**

## **MFC článek**

MFC články byly vyvinuty organizací NASA v roce 1999. Od roku 2002 je pro komerční účely vyrábí společnost Smart Materials. Tyto MFC články tvoří keramická vlákna o tloušťce 0.2 mm a elektrody zapouzdřené v epoxidové pryskyřici. Tloušťka celého článku je 0.3 mm. Díky použití vláken je MFC článek relativně odolný a flexibilní, oproti monolitické keramice. Minimální poloměr ohybu je přibližně 9 cm ve směru vláken[\[6\]](#page-34-2). Existují 3 typy MFC článků. Jejich základní vlastnosti jsou uvedeny v tabulce [2.1](#page-12-1)

<span id="page-12-1"></span>

|                  | 1'yp                      |                  |  |  |  |  |  |
|------------------|---------------------------|------------------|--|--|--|--|--|
|                  | P <sub>1</sub>            | P2/P3            |  |  |  |  |  |
| Prodloužení      | $0.75 - 0.9$ ppm/V        | 1.1-1.3 $ppm/V$  |  |  |  |  |  |
| Kapacita         | $0.3$ n $\mathrm{F/cm^2}$ | $7.8$ n $F/cm^2$ |  |  |  |  |  |
| Maximální napětí | 1500V                     | 360V             |  |  |  |  |  |
| Minimální napětí | $-500V$                   | -60V             |  |  |  |  |  |

**Tabulka 2.1:** Porovnání typu MFC článků

**Typ P1.** P1 článek využívá *d*<sup>33</sup> efektu. Při kladném napětí na článku dochází k jeho prodlužování. Přes celý rozsah napětí změní tento článek svou délku přibližně o 0.16%. Díky malé kapacitě a velkému prodloužení (ve srovnání s P2 a P3) jsou vhodné k výrobě aktuátorů.

**Typ P2/P3.** P2 a P3 články využívají *d*<sup>31</sup> efektu. Při kladném napětí dochází k jejich smršťování. Přes celý rozsah napětí změní tento článek svou délku přibližně o 0.05%. Tyto články jsou díky větší kapacitě vhodné ke generování energie.

# 2. MFC článek **..........................................**

## <span id="page-13-0"></span>**2.1 MFC aktuátor**

Aktuátory popisované v této práci vznikly z MFC článků o rozměrech 2.8x8.5cm (aktivní oblast). Použité články jsou schopny vyvinout sílu 454 N. Články byly nalepeny na duralový plech o tloušťce 0.2 mm a kompozit z uhlíkových vláken pomocí kyanoakrylátového lepidla (vteřinové lepidlo). Pro usnadnění manipulace a uchycení aktuátorů v měřícím přípravku (viz sekce [5.1\)](#page-26-1) je podkladní materiál vždy o něco větší než samotný článek.

<span id="page-13-1"></span>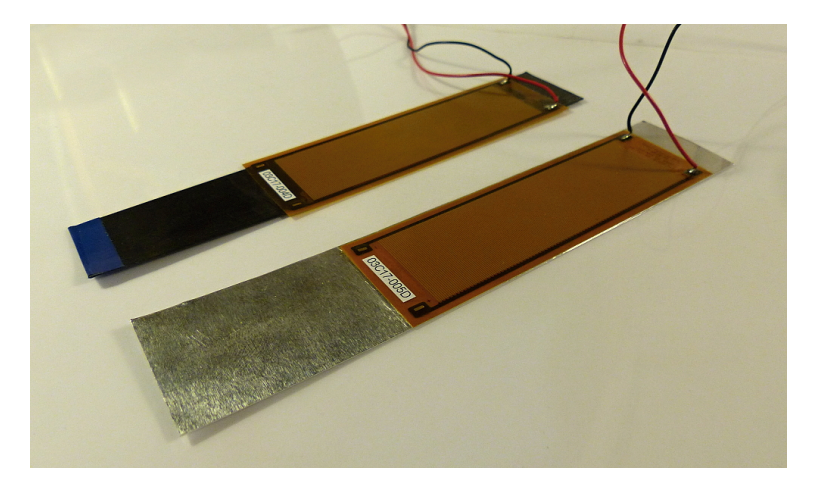

**Obrázek 2.1:** MFC aktuátory s uhlíkovým vláknem(nahoře) a duralovým plechem(dole)

## <span id="page-14-0"></span>**Kapitola 3**

## **Odvození vztahu pro ohyb aktuátoru**

Maximální velikost ohybu MFC aktuátoru je důležitým parametrem pro jeho budoucí aplikaci. Cílem této kapitoly je najít vztah, který by toto umožnil předpovědět dřív, než dojde k výrobě samotného aktuátoru.

<span id="page-14-2"></span>MFC aktuátor aproximujeme jako dva pevně spojené paralelní nekonečně tenké pláty. Vzdálenost plátů *d* je polovina skutečné tloušťky aktuátoru. Při změně délky jednoho z plátů se bude aktuátor ohýbat do tvaru části kružnice (viz obr. [3.1\)](#page-14-2).

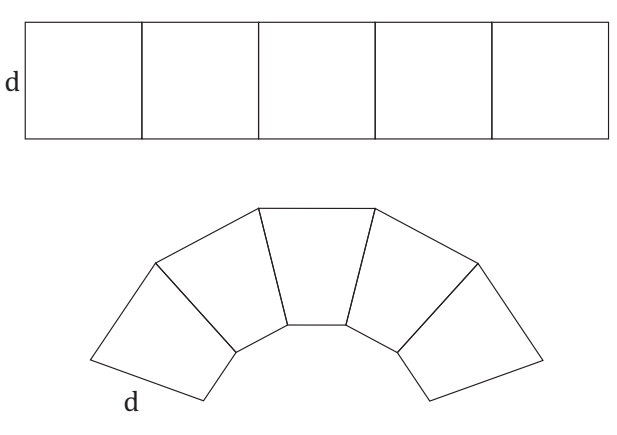

**Obrázek 3.1:** Grafické znázornění ohybu aktuátoru

#### <span id="page-14-1"></span>**3.1 Ideální MFC aktuátor**

Pro zjednodušení budeme uvažovat podkladní materiál za neroztažitelný a MFC článek za bezhysterezní. Ohyb aktuátoru proto bude definovaný poloměrem této kružnice *r*. Zavedeme délku podkladního materiálu *l*<sup>1</sup> a délku MFC článku *l*<sup>2</sup> .

3. Odvození vztahu pro ohyb aktuátoru **...............................**

Délka kruhového oblouku pro úhel v radiánech je

<span id="page-15-1"></span>
$$
l_1 = (r + d)\alpha \tag{3.1}
$$

<span id="page-15-2"></span>
$$
l_2 = r\alpha \tag{3.2}
$$

Dosazením rovnice [3.1](#page-15-1) do [3.2](#page-15-2) a vyjádřením získáváme vztah pro poloměr zakřivení aktuátoru

<span id="page-15-3"></span>
$$
r = \frac{l_2 d}{l_1 - l_2} \tag{3.3}
$$

Pro měření ohybu MFC aktuátorů byl navržen měřící přípravek (viz kapitola [5\)](#page-26-0). V měřícím přípravku bude aktuátor pevně uchycen na jedné straně, a volný na druhé. Byla zavedena souřadná soustava s počátkem místě uchycení aktuátoru. Měřit potom budeme *y* souřadnici bodu *R* (viz obr[.3.2\)](#page-15-0) . Souřadnice bodu *R* získáme posunutím do bodu *S* a posléze přičtením úsečky *RS*. Úhel *α* získáme z rovnice [3.2.](#page-15-2)

<span id="page-15-4"></span>
$$
R_y = -r + r \cos(\frac{l_2}{r})\tag{3.4}
$$

<span id="page-15-0"></span>Rovnice [3.3](#page-15-3) a [3.4](#page-15-4) tvoří finální vztah pro ohyb ideálního MFC aktuátoru.

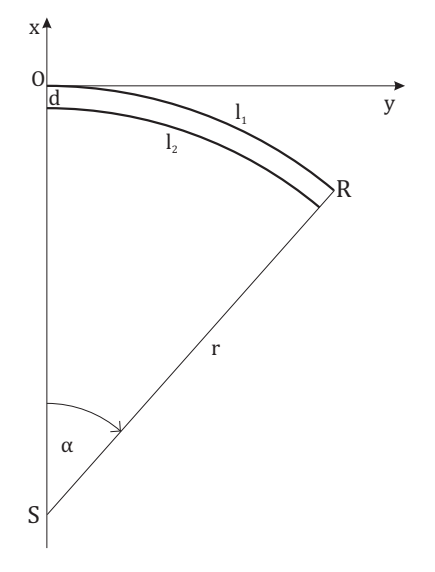

**Obrázek 3.2:** Aktuátor s souřadnou soustavou

## <span id="page-16-0"></span>**3.2 Srovnání s výsledky měření**

Měření bylo prováděno pomocí měřící sestavy (viz kapitola [5\)](#page-26-0) na aktuátoru s hliníkovým podkladem ve vzdálenosti 3 cm od počátku. Na obrázku [3.3](#page-16-1) vidíme hysterezní smyčku MFC aktuátoru při měření přes celý pracovní rozsah článku. Zprůměrování obou průběhů byla odstraněna hystereze pro účely porovnání s výpočtem.

Z obrázku [3.3](#page-16-1) vyplývá, že vztah [3.4](#page-15-4) přibližně odpovídá měření pro napětí od -500 do 900 V. Tento vztah nepočítá s pružností podkladního materiálu a s nerovnoměrnou roztažností MFC článku. Pro získání lepšího vztahu by bylo třeba roztažnost obou částí aktuátoru změřit a zahrnout do výpočtu.

<span id="page-16-1"></span>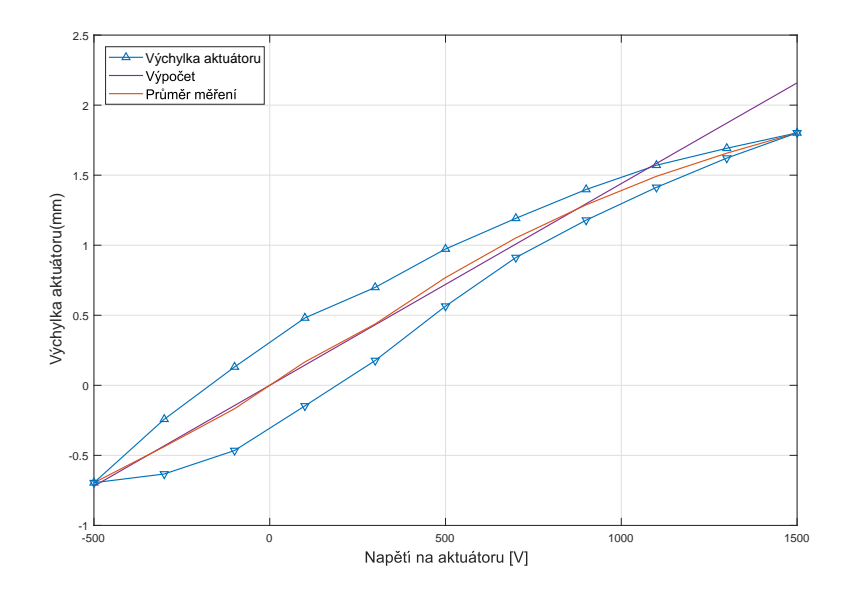

**Obrázek 3.3:** Porovnání výpočtu s měřením

# <span id="page-18-0"></span>**Kapitola 4**

## **Ovládání zesilovače a propojení s PC**

Pro tuto práci byly zvoleny články typu P1, které jsou ovládány napětím -500 V až 1500 V. Pro tyto účely je využit vysokonapěťový zesilovač AMT2012-CE3 od společnosti SMART MATERIAL. Ten je ovládán pomocí vývojové desky Arduino Nano, která zajišťuje komunikaci s PC a AD převodníky využívanými při měření.

<span id="page-18-1"></span>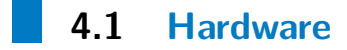

Vytvořený hardware by měl mít tyto funkce:

- **.** Ovládání vysokonapěťového zesilovače
- **■** Ovládání vysokonapěťovéľ<br>■ Připojení vyčítání senzorů **•** Připojení vyčítání senzorů<br>• Komunikaci s PC
- 
- **.** Napájení připojených senzorů včetně záporného napětí pro operační zesilovače

#### <span id="page-18-2"></span>**4.1.1 Arduino Nano**

K ovládání zesilovače, vyčítání dat ze senzorů a komunikaci s PC byla zvolena vývojová deska Arduino NANO. Hlavní výhodou této vývojové desky jsou její malé rozměry a snadné programování přes USB port pomocí Arduino IDE.

Základem je 8-bitový mikrokontrolér ATmega328 a USB/SERIAL převodník (FT232RL nebo CH340G)[\[1\]](#page-34-5). Mikrokontrolér má z výroby nahraný bootloader, umožňující jeho programování přes sériovou linku. Mikrokontrolér běží na frekvenci 16MHz. Vývody mikrokontroléru jsou vyvedeny na kolíkovou

lištu s roztečí 2.54mm. Celá vývojová deska má rozměry 43x18mm. Napájena je buď pomocí Micro USB konektoru, nebo přes externí napájecí pin 7-12V a integrovaný 5V lineární regulátor. Vývojová deska disponuje dvaceti IO piny z toho 5 lze použít jako 10-bit analogový vstup a 6 jako PWM výstup. Další dva piny lze použít pouze jako analogové vstupy.

V případě potřeby vyššího výkonu nebo lepších periferii existují i další vývojové desky se stejnými rozměry a vývody. Například WEMOS SAMD21 MINI nebo některé desky z rodiny STM NUKLEO využívající 32-bitový ARM mikrokontroler.

#### <span id="page-19-0"></span>**4.1.2 AMT2012-CE3**

AMT2012-CE3 je tříkanálový vysokonapěťový zdroj určený pro ovládání MFC článků. Obsahuje 2 nezávisle regulovatelná kanály (A a B) v rozsahu 0-2000 V a jeden fixní kanál 500V[\[2\]](#page-34-6). Připojením MFC článku mezi jeden z regulovatelných kanálů a 500V je dosaženo nastavitelného napětí na článku -500 až 1500V. Napětí lze nastavit buďto napětím v rozsahu 0-5V, nebo 5V PWM s délkou pulzu 1-2ms. Zdroj vyžaduje napájeni v rozsahu 8-15V. Maximální výkon je 4W[\[3\]](#page-34-7). Na obou stranách desky je přítomno vysoké napětí, proto byla pro zdroj navržena a vytištěna ochranná krabička. Deska zesilovače nemá žádné otvory pro uchycení. V krabičce proto byly vymodelovány podpěry, které dosedají na neobsazené plochy desky zesilovače. Tyto podpěry jsou umístěny i na víku krabičky, čímž dojde k pevnému uchycení zesilovače.

<span id="page-19-2"></span>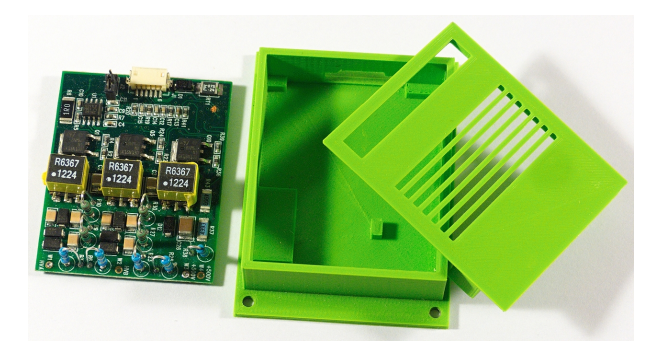

**Obrázek 4.1:** Vysokonapěťový zdroj a krabička.

#### <span id="page-19-1"></span>**4.1.3 Ovládací deska**

Úkolem ovládací desky je propojit vývojovou desku Arduino s vysokonapěťovým zdrojem, senzory použitými pro měření a poskytnout symetrické napájení +-12V pro operační zesilovače.

Na desku byly umístěny 2 přepínače pro nastavení módu odesílání dat (viz sekce [4.2.2](#page-21-0) a LED pro indikaci aktivity vysokonapěťového zdroje. Deska dále <span id="page-20-2"></span>obsahuje konektor pro připojení laserového dálkoměru PHILTEC D63(viz [5.2\)](#page-27-0). Deska je napájena externím 12V 1A což zajišťuje dostatečnou výkonovou rezervu. Z důvodu nedostatku času byl obvod realizován na předvrtané univerzální desce plošných spojů(DPS).

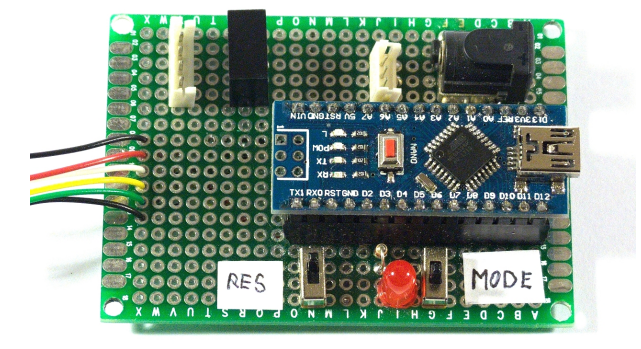

**Obrázek 4.2:** Ovládací deska

<span id="page-20-0"></span>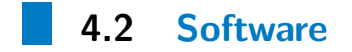

Pro ovládání všech HW komponent, byl vytvořen tento software:

- **.** Firmware pro Arduino
- **.** Simulink model
- **.** Grafické uživatelské rozhraní

<span id="page-20-1"></span>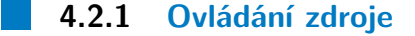

Zdroj je ovládán 5V pulzy z Arduino NANO. V datasheetu[\[2\]](#page-34-6) se neuvádí maximální frekvence ani rozlišení zdroje. Experimentálně bylo zjištěno, že mezi jednotlivými pulzy musí být prodleva alespoň 30 *µs* aby je zdroj stihl zaregistrovat, což spolu s až 2ms ovládacímu pulzy dává maximální frekvenci 492Hz. Ke generování pulzů je využit 16-bit časovač TIMER1. Hodiny časovače jsou připojeny přes 8x děličku na hodinový signál mikroprocesoru(16MHz). V této konfiguraci lze generovat přerušení za 0-32.768 ms od vynulování časovače s rozlišením 0.5*µs*, což na intervalu 1-2 ms odpovídá rozlišení 12 bitů. Díky využití přerušení od časovače nespotřebovává generování pulzů téměř žádný čas mikroprocesoru.

4. Ovládání zesilovače a propojení s PC **.....** 

#### <span id="page-21-0"></span>**4.2.2 Komunikace s PC**

Komunikace mezi počítačem a Arduinem je uskutečněna pomocí sériové linky rychlostí 250 000 baudů. Data jsou přenášena ve dvou módech. ASCII mód a Matlabem čitelný mód(Matlab mode). Mezi módy lze přepínat pomocí přepínače na desce s Arduinem. K měření výstupu z senzorů jsou je použít 10-bitový AD převodník který je součástí použitého mikrokontroléru. Do budoucna se počítá s přidáním přesnějších externích AD převodníků. Napětí se do Arduina odesílá vždy jako celé číslo. Datasheet zesilovače neuvádí jeho rozlišení. Na zesilovači byly nalezeny dva 10-bitové DA převodníky, které jsou pravděpodobně použity k jeho ovládání. Měření je prováděno na 3 kanálech, což umožňuje do budoucna přidat další senzory.

#### **ASCII mode**

V tomto módu probíhá komunikace pomocí ASCII textu. To umožňuje komunikaci přímo pomocí terminálu bez potřeby dalšího softwaru. Napětí zesilovače v rozsahu -500V až 1500V se nastavuje pomocí příkazu

*"Napětí A|Napětí B"*

Každých 250ms dojde k výpisu změřených napětí ve tvaru

*"Napětí 1|Napětí 2|Napětí 3"*

Přepočet napětí je prováděn v Arduinu. Výstup na sériovou linku je tedy v voltech.

#### **Matlab mode**

Pro komunikaci s matlabem byl vytvořen model v simulinku(obr. [4.3\)](#page-22-0). Využívá bloků Serial read a Serial send z Instrument Control Toolbox. Napětí ve voltech se na MFC odesílá jako dva 16-bitové integery. Data z AD převodníku jsou do PC odesílána jako tři 16 nebo 32-bitové integery(nastavitelné přepínačem na desce s Arduinem). Stejný datové typ je třeba nastavit i v Simulink modelu. Data z AD převodníku nejsou nijak zpracovávána v Arduinu, proto je nutné provést přepočet na napětí v Matlabu. Obrázek [4.5](#page-23-1) ukazuje použité nastavení bloků v Simulinku.

<span id="page-22-0"></span>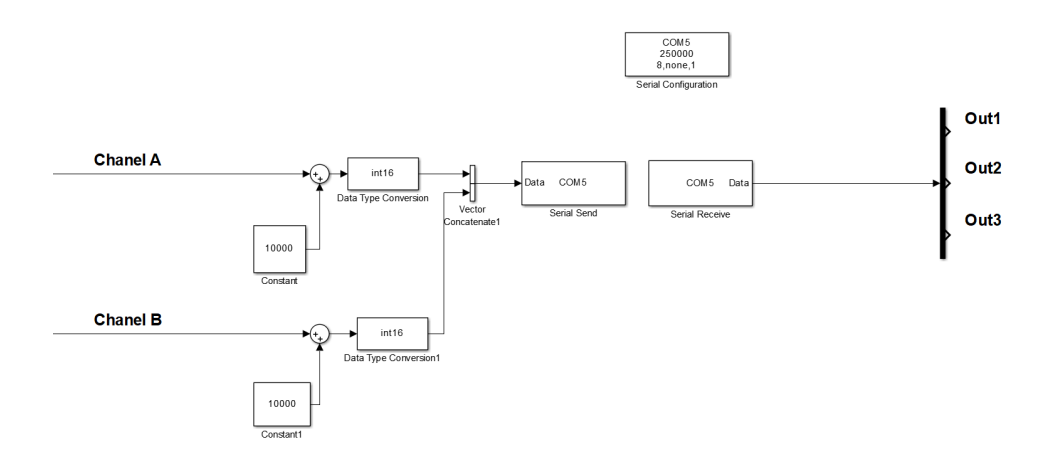

**Obrázek 4.3:** Simulink model pro komunikaci mezi Arduinem a Matlabem

<span id="page-22-1"></span>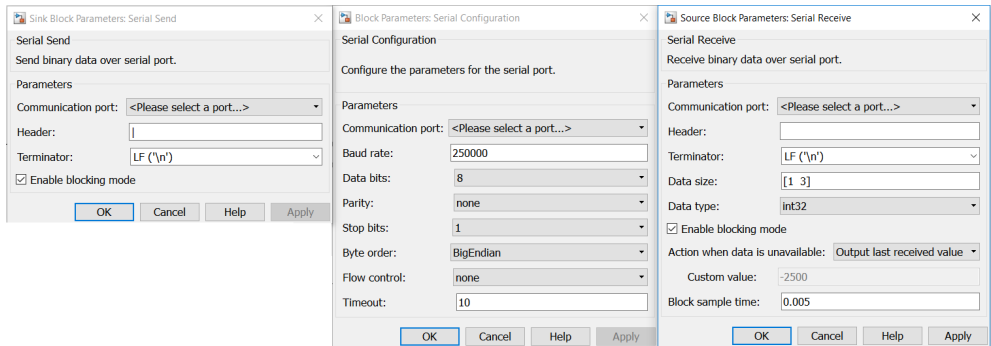

**Obrázek 4.4:** Nastavení modelu

#### **Grafické uživatelské rozhraní**

Pro snadnější ovládání bylo pomocí aplikace Matlab App Designer vytvořeno grafické uživatelské rozhraní(dále jen GUI). GUI umožňuje:

- **.** Nastavit napětí obou kanálů
- **.** Zvolit typ MFC článku
- **.** Zobrazit výstup tří různých měřených veličin
- **.** Nastavit převodní polynom pro každou z nich
- **.** Vykreslit tato měření do grafu
- **.** Exportovat průběh napětí a měřených veličin do .mat souboru

<span id="page-23-1"></span>4. Ovládání zesilovače a propojení s PC **......** 

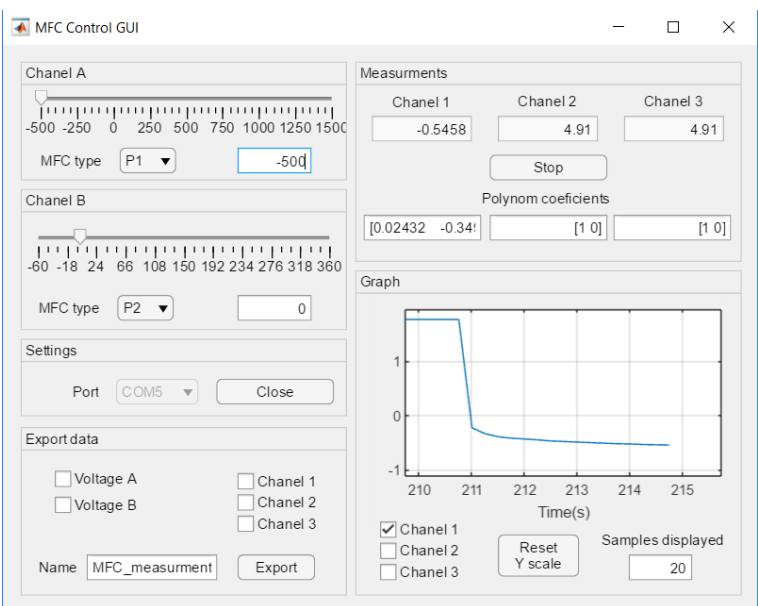

**Obrázek 4.5:** GUI s probíhajícím měřením

GUI aplikace komunikuje s Arduinem v ASCII módu. K aktualizaci naměřených dat dochází každých 0.25s (tak jak je Arduino odesílá). App Designer neumožňuje vytvářet animované grafy. Graf proto musí být pokaždé vykreslen znovu. Rychlejší aktualizace by se již nestíhaly vkreslovat. Pro sledování rychlejších dějů je vhodnější Simulink model

Pro měření je možno nastavit převodní polynom. Aplikace akceptuje pole koeficientů p ve tvaru  $[a_1 \ a_2 \ ... \ a_n \ a_{n+1}]$  pro převodní polynom ve tvaru

$$
y = a_1 x^n + a_2 x^{n-1} + \dots + a_n x + a_{n+1}
$$
\n
$$
(4.1)
$$

V grafu lze zobrazit libovolnou kombinace měřených veličin. Měřítko osy Y se přizpůsobí vždy nejvyšší zobrazované hodnotě. Pro osu X lze nastavit kolik posledních vzorků se má zobrazit. Nastavením nuly, se zobrazí všechny vzorky. Měření lze kdykoliv přerušit a znovu zapnout.

Průběhy jsou exportovány jako matice řádkových vektorů, kde každý z řádků odpovídá jedné veličině. První řádek je vždy časový vektor. Další řádky jsou v tomto pořadí: Napětí A, Napětí B, Kanál 1, Kanál 2, Kanál 3. V případě že nebyl některý z kanálů vybrán pro export, bude vynechán. Pro spuštění aplikace je vyžadován Matlab ve verzi R2017a nebo vyšší.

#### <span id="page-23-0"></span>**4.2.3 Detekce chyb při sériovém přenosu**

Při přenosu dat může docházet vlivem rušení a nedokonalého časování k chybám. Tyto chyby je nutno detekovat, aby nedošlo k nepředvídatelnému chování systému.

Při přenosu dat v ASCII módu jsou informace přenášeny jako textový řetězec kódovaný v ASCII. V případě chyby při přenosu do Arduina s největší pravděpodobností (z 256 možných znaků je jen 10 číslic) k změně číslice na jiný znak. Z toho důvodu selže parsování a nedojde k nastavení napětí. Stejným způsobem lze identifikovat případné chyby při přenosu dat z Arduina.

Při přenosu binárních dat(int16) do Arduina vedly všechny pozorované chyby k změně posílaného čísla na číslo v intervalu <-500;0> (z toho usuzuji, že se jedná o opakované chyby v časování a ne o náhodné chyby způsobené rušením). 16 bit integer umožňuje vyjádřit číslo v rozsahu (-32 768;32 767), avšak nám stačí posílat hodnoty od -500 do 1500. Proto je k odesílané hodnotě v matlabu přičteno 10 000. Pokud Arduino přijme číslo menší než 9499, nastala chyba v přenosu. V případě chyby je nastaveno poslední správně přijaté napětí.

Při přenosu dat z Matlabu do Arduina byla změřena chybovost 5.4%. Při přenosu dat z Arduina do Matlabu nebyly pozorovány žádné chyby.

## <span id="page-26-0"></span>**Kapitola 5**

## **Měřící sestava**

Pro měření vlastností MFC aktuátorů byl zkonstruován měřící přípravek(obrázek). Cílem bylo umožnit pevné uchycení MFC aktuátoru, ovládací elektroniky a senzorů použitých při měření. Tato kapitola se zabývá konstrukcí tohoto přípravku.

Dále zkalibrován laserový dálkoměr pro měření ohybu MFC aktuátorů a sestaven zesilovač pro tenzometrický můstek.

## <span id="page-26-1"></span>**5.1 Měřící přípravek**

Měřící přípravek byl pomocí laserové CNC řezačky vyřezán z 5mm překližky. MFC aktuátor je připevněn sevřením mezi dva díly pomocí šroubů a okřídlených matek. Přípravek má otvory pro uchycení elektroniky(vlevo) a senzorů(vpravo). Otvory pro uchycení senzorů jsou velikosti M6 v čtvercové mřížce 25mm.

<span id="page-26-2"></span>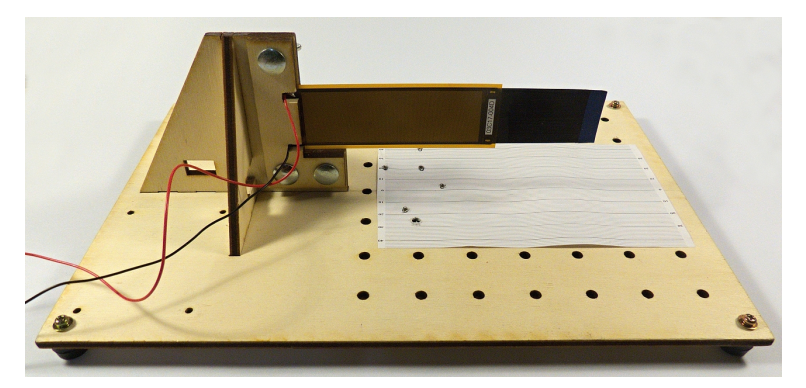

**Obrázek 5.1:** Měřící přípravek s vloženým MFC aktuátorem

## <span id="page-27-0"></span>**5.2 Laserový dálkoměr PHILTEC D63**

Philtec D63 je laserový reflekční dálkoměr. Provozní rozsah je 0-3mm. Senzor obsahuje zabudovaný nastavitelný zesilovač. Výstupem je napětí v rozsahu 0-5V. Měření lze provádět buď na blízké, nebo na vzdálené straně(obr. [5.2\)](#page-27-2). Pro měření MFC aktuátorů bylo zvoleno měření na vzdálené straně.

<span id="page-27-2"></span>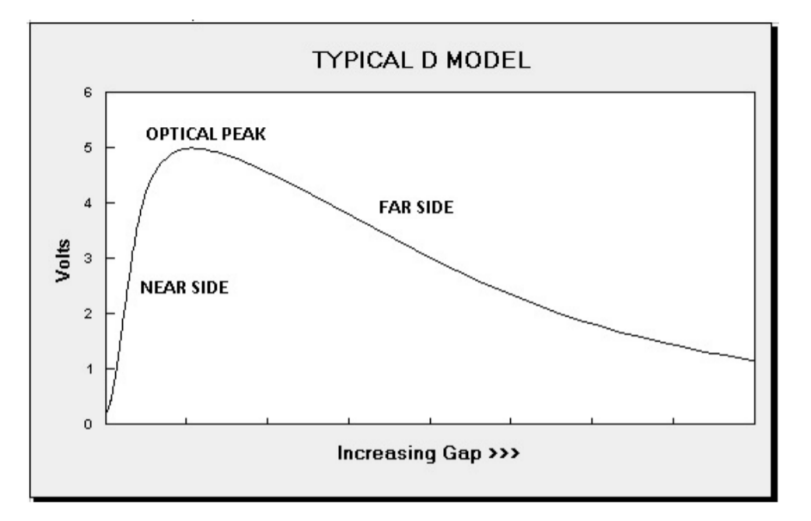

**Obrázek 5.2:** Typická charakteristika dálkoměru D63[\[4\]](#page-34-1)

#### <span id="page-27-1"></span>**5.2.1 Kalibrace dálkoměru**

Převodní charakteristika reflexních dálkoměrů je závislá na reflexivitě měřeného materiálu[\[4\]](#page-34-1). V případě konstantní reflexivity je toto kompenzováno nastavením zesílení. V případě MFC aktuátorů se však reflexivita mění, protože aktuátor mění úhel natočení k senzoru. Tento fakt je třeba zohlednit při kalibraci.

Pro přesné nastavení polohy MFC článku byl použit precizní polohovač Zaber X-LSM050A-E03 s přimontovaným hrotem. Na MFC aktuátor bylo pouštěno napětí, tak aby byl vždy opřený o hrot. Tato sestava byla použita pro přesné polohování MFC článku pro změření převodní charakteristiky laserového dálkoměru (viz obr. [C.1\)](#page-42-1). Měření je prováděno na straně MFC článku. Díky tomu nalezená charakteristika nezávisí na použitém podkladním materiálu aktuátoru.

Celkem bylo změřeno napětí na dálkoměru pro 82 bodů po 50 *µm*. Z toho bylo prvních 5 bodů vyňato, protože odpovídají blízké straně a optickému vrcholu. Ze zbylých 78 bodů byla pomocí metody nejmenších čtverců nalezena převodní charakteristika jako polynom čtvrtého řádu ve tvaru

 $X(U) = 0.02432U^4 - 0.34963U^3 + 1.82532U^2 - 4.55367U + 5.98096$  (5.1)

kde X je vzdálenost a U je napětí na dálkoměru.

#### <span id="page-28-0"></span>**5.3 Tenzometry**

Pro lepší pochopení MFC aktuátorů bylo rozhodnuto měřit průběhy deformace MFC článku i podkladního materiálu pomocí tenzometrů. Tenzometry mění svůj odpor v závislosti na mechanickém napětí na povrchu součástky na které je přilepen. Pro snadnější vyhodnocení signálu se tenzometry zapojují do Wheatstonova můstku(obr. [5.3\)](#page-28-1). Na každou stranu aktuátoru byly přilepeny 2 tenzometry. Dva tenzometry na jedno straně umožňují zapojení do polovičního můstku, pro měření deformace každé strany zvlášť. V tom případě musí být můstek doplněn dvěma rezistory stejné hodnoty, jako mají tenzometry. Při zapojení všech 4 tenzometrů do plného můstku je možné měřit ohnutí celého aktuátoru.

<span id="page-28-1"></span>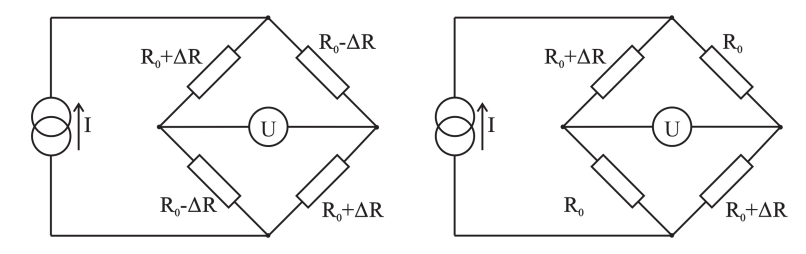

**Obrázek 5.3:** Plný(vlevo) a poloviční(vpravo) Wheatstoneův můstek

Pokud je Wheatstoneův můstek řízen proudem, platí[\[7\]](#page-34-8) pro výstupní napětí plného můstku

$$
U = I \Delta R \tag{5.2}
$$

a pro napětí polovičního můstku

<span id="page-28-2"></span>
$$
U = I \frac{\Delta R}{2} \tag{5.3}
$$

Pro odpor tenzometru platí

<span id="page-28-3"></span>
$$
\frac{\Delta x}{x_0} = \frac{\Delta R}{R_0 k} \tag{5.4}
$$

kde *x*<sup>0</sup> je délka tenzometru a k je konstanta tenzometru. Dosazením [5.3](#page-28-2) do [5.4](#page-28-3) a úpravou získáme vztah pro relativní prodloužení tenzometru v závislosti na napětí polovičního můstku.

$$
\frac{\Delta x}{x_0} = \frac{2UI}{R_0k} \tag{5.5}
$$

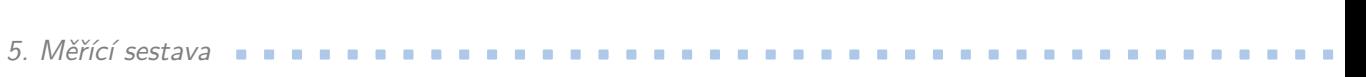

Ten lze použít pro vyhodnocení změny délky jedné strany MFC aktuátoru.

Výhoda zapojení do Wheatstonova můstku a buzení můstku zdrojem proudu je, že výstupní napětí nezávisí na odporu *R*0, který je závislý na teplotě. Teplota tenzometrů se bude v průběhu měření zvyšovat v důsledku protékajícího proudu. Aby nedošlo k přehřátí tenzometrů, nesmí být proud příliš velký. Kvůli malému proudu je však třeba výstupní napětí zesílit diferenciálním zesilovačem.

#### <span id="page-29-0"></span>**5.3.1 Zesilovač pro tenzometrický můstek**

Úkolem tohoto obvodu je poskytnout nastavitelný proud do můstku a zesílit výstupní napětí. Tyto funkce jsou realizovány pomocí pěti operačních zesilovačů. Použitím duálních operačních zesilovačů LM358 byl snížen počet součástek. Operační zesilovače jsou v zapojení známém jako Instrumentální zesilovač (obr. [B.2\)](#page-40-0). Toto zapojení díky použití neinvertujících vstupů dvou operačních zesilovačů nezatěžuje měřený obvod. Zesílení je nastavitelné pomocí potenciometru v rozsahu 30-∞. V praxi dojde mnohem dříve k saturaci zesilovačů.

<span id="page-29-1"></span>Proudový zdroj je realizován pomocí operačního zesilovače s bočníkem. Proud je nastavitelný pomocí potenciometru v rozsahu +-15mA. Obvod byl z časových důvodů realizován na předvrtané univerzální DPS.

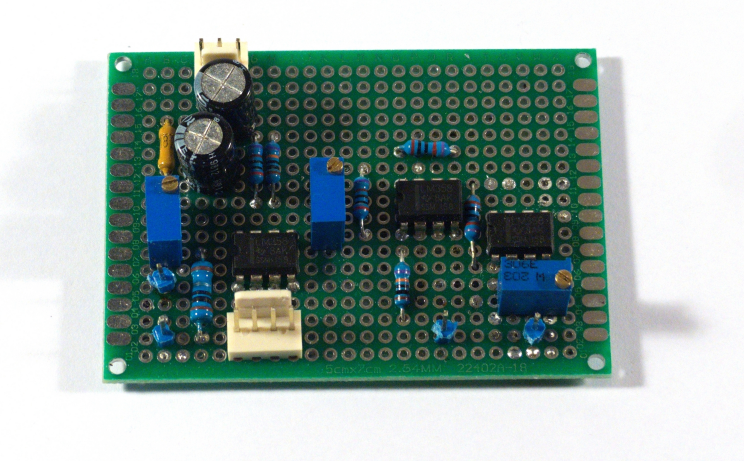

**Obrázek 5.4:** Zesilovače s proudovým zdrojem

## <span id="page-30-0"></span>**Kapitola 6**

## **Měření a výsledky**

Tato kapitola prezentuje výsledky měření základních vlastností MFC aktuátorů. Byly měřeny aktuátory s dvěma různými podkladními materiály. 0.2mm duralovým plechem a 0.25mm uhlíkovým kompozitem. U obou aktuátorů je použit stejný typ a velikost MFC článku. Ke všem níže uvedeným měřením byl připočten offset tak, aby střed hysterezní smyčky pro 0V odpovídal výchylce 0 mm. Měření ohybu aktuátoru bylo provedeno laserovým dálkoměrem. K měření výstupního napětí dálkoměru byl použit 10-bitový AD převodník integrovaný v mikroprocesoru ATMega328P. Kvůli nelineární charakteristice dálkoměru, klesá rozlišení tohoto měření se stoupající vzdáleností od dálkoměru.

Rozlišení 10-bitového AD převodníku při referenčním napětí 5V je 4.88mV. Tabulka [6.1](#page-30-1) uvádí rozlišení takto měřeného dálkoměru pro různé vzdálenosti od hrotu dálkoměru. Tyto údaje vychází z nalezené převodní charakteristiky dálkoměru.

Z tabulky [6.1](#page-30-1) vidíme, že rozlišení ve vzdálenost 0.5mm je 5x vyšší, než rozlišení na druhé straně pracovního rozsahu. Měření, u kterých to je možné je proto vhodnější provádět co nejblíže hrotu dálkoměru.

<span id="page-30-1"></span>

| Vzdálenost [mm] $\mid 0.5 \mid 1 \mid 1.5 \mid 2 \mid 2.5 \mid 3 \mid 3.5 \mid 4$ |  |  |  |  |
|-----------------------------------------------------------------------------------|--|--|--|--|
|                                                                                   |  |  |  |  |

**Tabulka 6.1:** Rozlišení dálkoměru v různých vzdálenostech od hrotu

6. Měření a výsledky**........................................**

## <span id="page-31-0"></span>**6.1 Hystereze**

MFC aktuátory trpí hysterezí. Hysterezi aktuátoru ovlivňuje hystereze podkladního materiálu i samotného MFC článku. Z obrázku [6.2](#page-31-3) vyplívá, že aktuátor s uhlíkovým kompozitem má menší hysterezi než aktuátor s duralem.

Duralový aktuátor je schopen většího ohybu (2.5 mm) než aktuátor z uhlíkového kompozitu (1.58 mm). Měření bylo prováděno v vzdálenosti 3 cm od uchycení.

<span id="page-31-2"></span>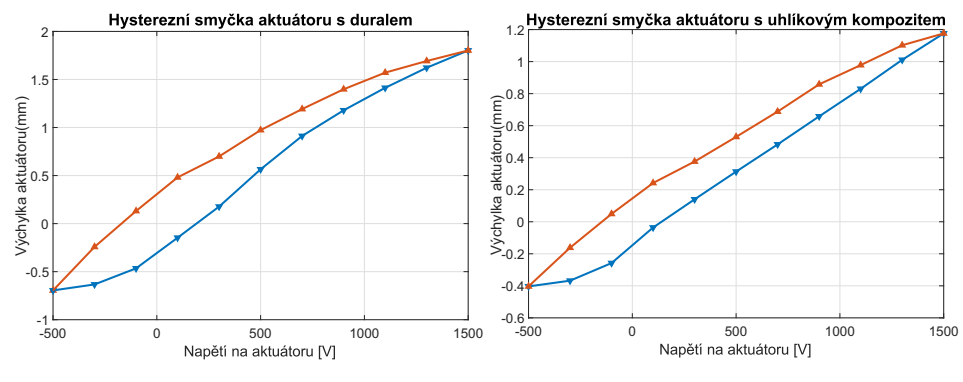

**Obrázek 6.1:** Srovnáni hysterezní smyčky

### <span id="page-31-1"></span>**6.2 Creep**

<span id="page-31-3"></span>MFC aktuátor nedosáhne plného ohnutí hned po změně napětí. Tento jev je dobře vidět na skokové odezvě. Při skoku z 1500V na -500V trvá ustálení na 95% ustálené hodnoty 0.67s.

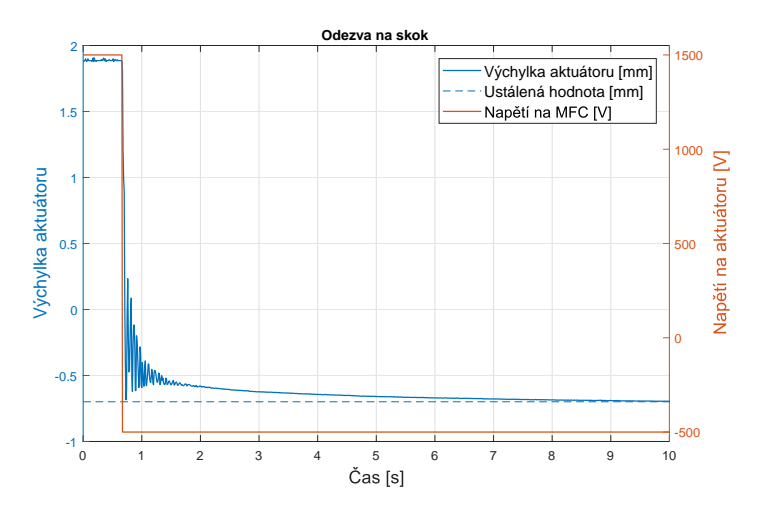

**Obrázek 6.2:** Odezva na skok

# <span id="page-32-0"></span>**Kapitola 7**

## **Závěr**

Cílem této práce bylo navrhnout a sestavit systém pro řízení a měření MFC aktuátorů. Byl vytvořen měřící přípravek umožňující uchycení aktuátoru a laserového dálkoměru. Pro ovládání zesilovače pro MFC články a komunikaci s PC byl vybrán vývojový kit Arduino Nano. Kolem něj byl vytvořen obvod pro připojení napájeni, zesilovače a senzorů. Pro Arduino byl napsán firmware zajišťující komunikaci s PC a PWM řízení vysokonapěťového zesilovače. K ovládání z PC byl vytvořen model v Simulinku a grafické uživatelské rozhraní. Do budoucna je možné přidat externí AD převodníky umožňující přesnější měření, případně další senzory, například měření proudu při nabíjení MFC článku.

Nutnost napájení vysokým napětím vytváří požadavek na zvýšenou izolaci přívodních vodičů. Další nevýhodou MFC aktuátorů je hystereze a creep, ztěžující přesné přímovazební řízení aktuátoru. Mezi hlavní výhody MFC aktuátorů patří malé rozměry a možnost dosáhnout komplikovaných deformací podkladního materiálu.

Bylo zjištěno, že MFC aktuátor s uhlíkovými vlákny netrpí v porovnání s duralovým aktuátorem tak velkou hysterezí a jeho charakteristika je lineárnější. Pro aplikace kde je třeba přesné řízení je proto vhodnější. Duralový aktuátor má větší pracovní rozsah.

## <span id="page-34-0"></span>**Literatura**

- <span id="page-34-5"></span>[1] Arduino, *Arduino Nano datasheet* [<http://www.farnell.com/](<http://www.farnell.com/datasheets/1682238.pdf>) [datasheets/1682238.pdf>](<http://www.farnell.com/datasheets/1682238.pdf>)
- <span id="page-34-6"></span>[2] Smart Material, *AMT2012-CE3 datasheet)* [<https://www.](<https://www.smart-material.com/media/Datasheets/AMD-T2012-CE3-Rev1.1-web-double.pdf>) [smart-material.com/media/Datasheets/AMD-T2012-CE3-Rev1.](<https://www.smart-material.com/media/Datasheets/AMD-T2012-CE3-Rev1.1-web-double.pdf>) [1-web-double.pdf>](<https://www.smart-material.com/media/Datasheets/AMD-T2012-CE3-Rev1.1-web-double.pdf>)
- <span id="page-34-7"></span>[3] Smart Material, *AMT2012-CE3 manual)* [<https://www.](<https://www.smart-material.com/media/Datasheets/AMT2012-CE2manualSMCJ2.pdf>) [smart-material.com/media/Datasheets/AMT2012-CE2manualSMCJ2.](<https://www.smart-material.com/media/Datasheets/AMT2012-CE2manualSMCJ2.pdf>) [pdf>](<https://www.smart-material.com/media/Datasheets/AMT2012-CE2manualSMCJ2.pdf>)
- <span id="page-34-1"></span>[4] Philtec,  $D63$  datasheet)  $\lt$ http://www.philtec.com/ [downloadssupport/documentlibrary/documents/datasheets/](<http://www.philtec.com/downloadssupport/documentlibrary/documents/datasheets/analog%20only/D63.pdf>) [analog%20only/D63.pdf>](<http://www.philtec.com/downloadssupport/documentlibrary/documents/datasheets/analog%20only/D63.pdf>)
- [5] Zaber, *Zaber X-LSM050A-E03 datasheet* [<https://www.zaber.com/](<https://www.zaber.com/products/product_detail.php?detail=X-LSM050A-E03>) [products/product\\_detail.php?detail=X-LSM050A-E03>](<https://www.zaber.com/products/product_detail.php?detail=X-LSM050A-E03>)
- <span id="page-34-2"></span>[6] Smart Materials, *Macro Fibre Composite - MFC* [<https:](<https://www.smart-material.com/media/Datasheets/MFC_V2.3-Web-full-brochure.pdf>) [//www.smart-material.com/media/Datasheets/MFC\\_V2.](<https://www.smart-material.com/media/Datasheets/MFC_V2.3-Web-full-brochure.pdf>) [3-Web-full-brochure.pdf>](<https://www.smart-material.com/media/Datasheets/MFC_V2.3-Web-full-brochure.pdf>)
- <span id="page-34-8"></span>[7] Haasz, Sedláček *Elektrická měření* Praha, Vydavatelství ČVUT, 2003, ISBN: 80-01-01717-6
- <span id="page-34-3"></span>[8] Henry Sodano, Daniel M. Peairs, Elizabeth A. Magliula, Gyuhae Park, Daniel J. Inman, *THE USE OF MACRO-FIBER COMPOSITES IN STRUCTURAL VIBRATION APPLICATIONS*Center for Intelligent Material Systems and Structures, Virginia Polytechnic Institute, 2003
- <span id="page-34-4"></span>[9] Robert P. Thornburgh, Andrew R. Kreshock, Matthew L. Wilbur, *Experimental Measurement of a Blade Section With a Continuous Trailing-Edge Flap* U.S. Army Research Laboratory, 2016

Literatura **............................................**

<span id="page-35-0"></span>[10] Mide, *PIEZOFLO Datasheet* [http://info.mide.com/hubfs/](http://info.mide.com/hubfs/datasheets/piezoflo-active-cooling-datasheet.pdf?hsCtaTracking=e3ab8fda-6ac7-4d7a-b745-368959fed249%7C7cac3da3-adc6-4c38-98c1-570617772c02) [datasheets/piezoflo-active-cooling-datasheet.pdf?](http://info.mide.com/hubfs/datasheets/piezoflo-active-cooling-datasheet.pdf?hsCtaTracking=e3ab8fda-6ac7-4d7a-b745-368959fed249%7C7cac3da3-adc6-4c38-98c1-570617772c02) [hsCtaTracking=e3ab8fda-6ac7-4d7a-b745-368959fed249%](http://info.mide.com/hubfs/datasheets/piezoflo-active-cooling-datasheet.pdf?hsCtaTracking=e3ab8fda-6ac7-4d7a-b745-368959fed249%7C7cac3da3-adc6-4c38-98c1-570617772c02) [7C7cac3da3-adc6-4c38-98c1-570617772c02](http://info.mide.com/hubfs/datasheets/piezoflo-active-cooling-datasheet.pdf?hsCtaTracking=e3ab8fda-6ac7-4d7a-b745-368959fed249%7C7cac3da3-adc6-4c38-98c1-570617772c02)

## <span id="page-36-0"></span>**Příloha A**

## **Obsah přiloženého CD**

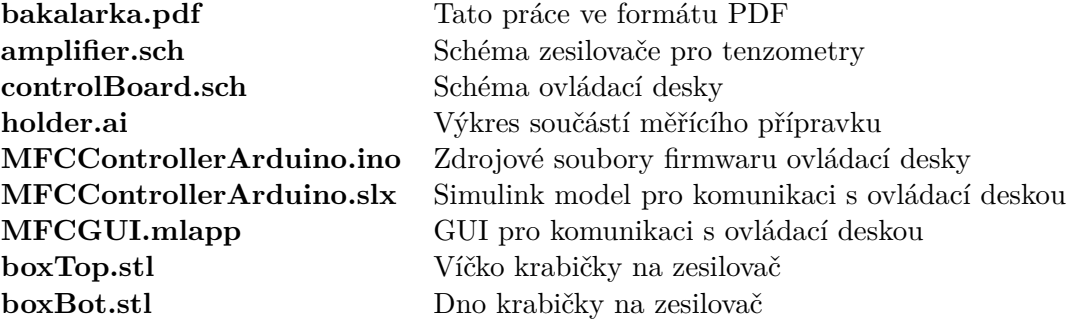

# <span id="page-38-0"></span>**Příloha B**

# **Schémata použitých obvodů**

<span id="page-38-1"></span>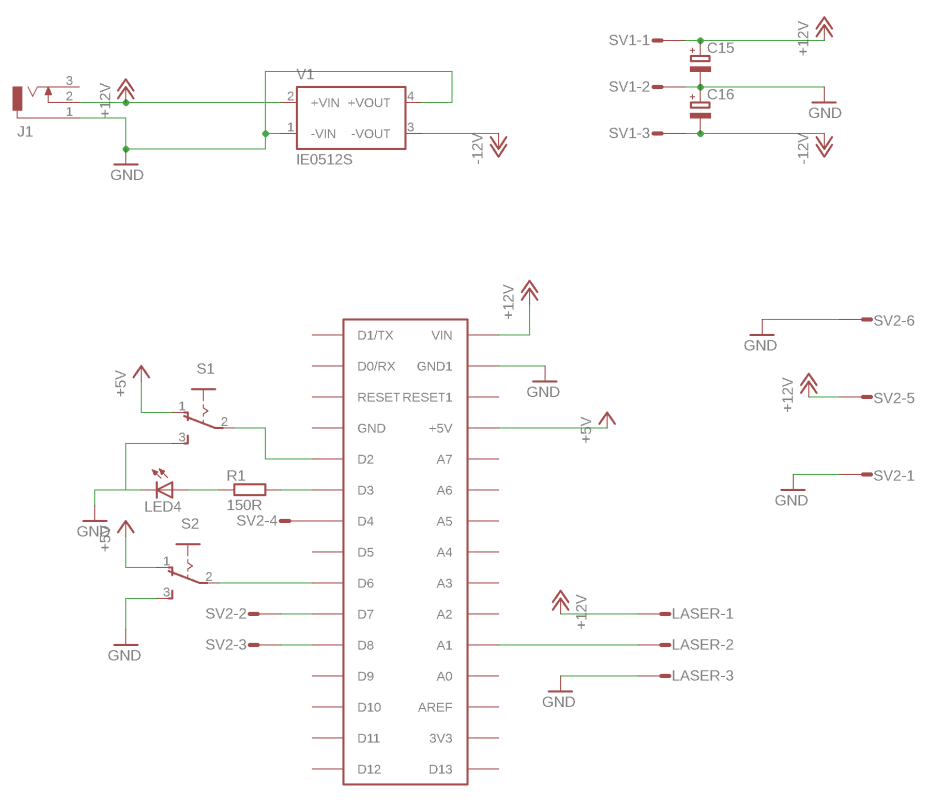

**Obrázek B.1:** Schéma ovládací desky

<span id="page-39-0"></span>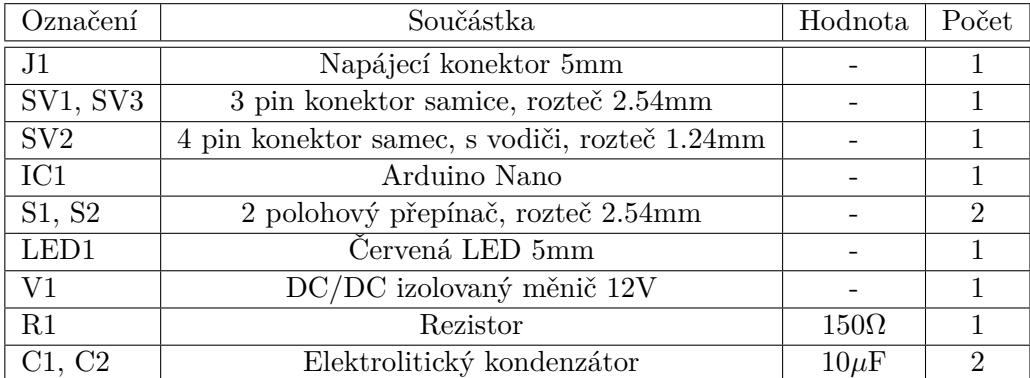

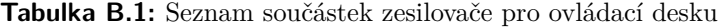

<span id="page-39-1"></span>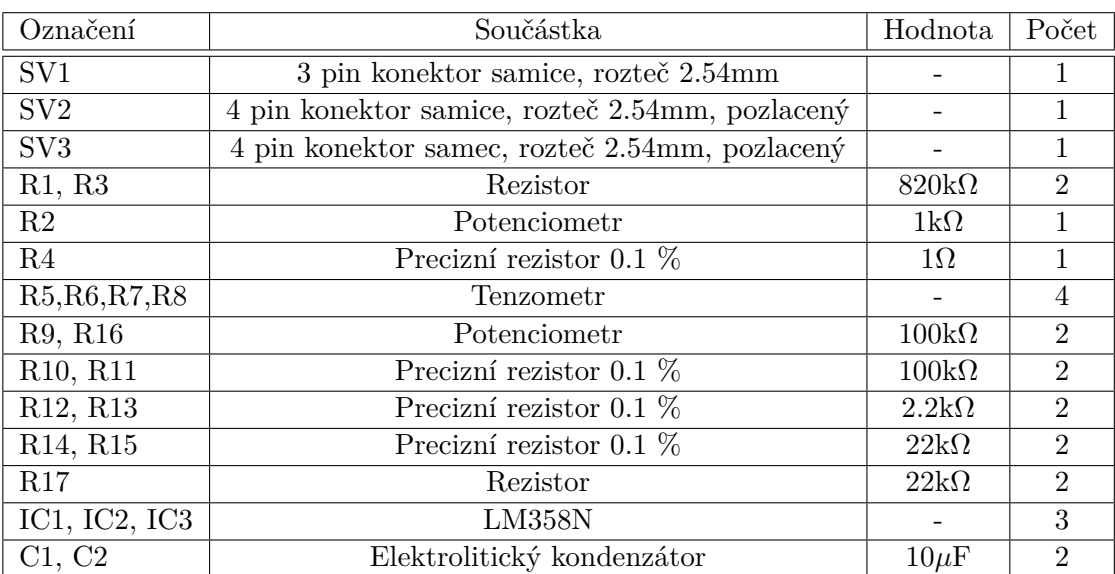

**Tabulka B.2:** Seznam součástek zesilovače pro tenzometrický můstek a jejich hodnot

<span id="page-40-0"></span>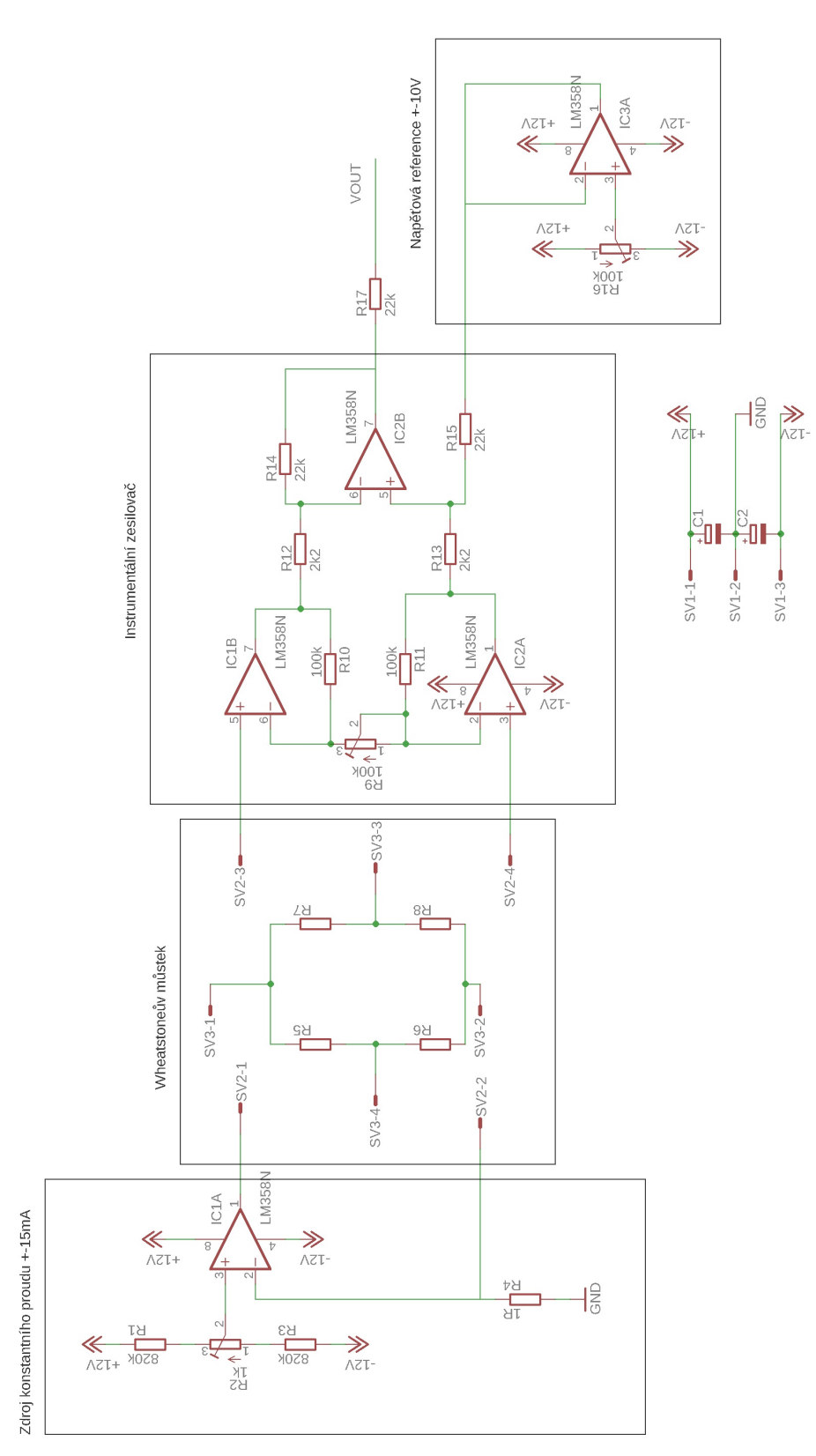

**Obrázek B.2:** Schéma zesilovače pro tenzomerický můstek

# <span id="page-42-0"></span>**Příloha C**

## **Měření charakteristiky laserového dálkoměru**

<span id="page-42-1"></span>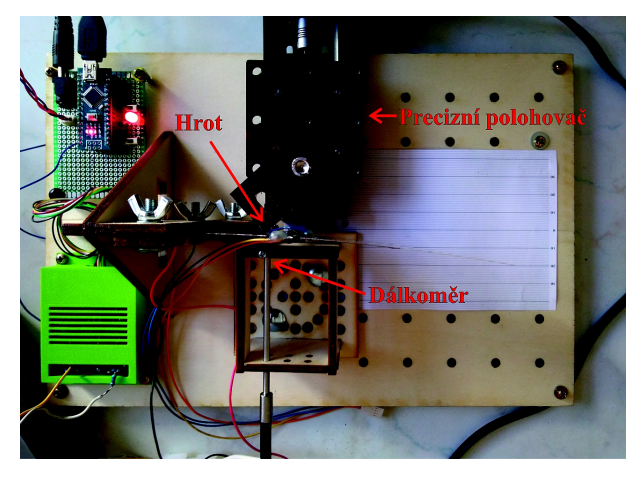

**Obrázek C.1:** Sestava pro měření charakteristiky dálkoměru.

<span id="page-42-2"></span>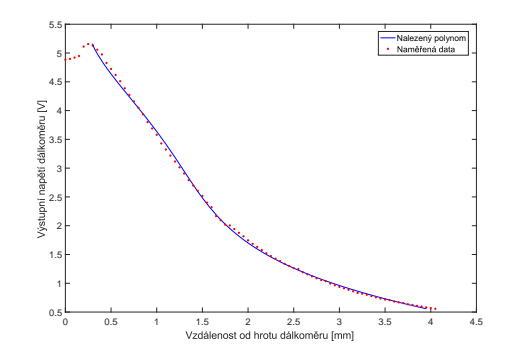

**Obrázek C.2:** Výsledky měření převodní charakteristiky dálkoměru.

# <span id="page-44-0"></span>**Příloha D**

# **Výkres součástí měřícího přípravku**

<span id="page-44-1"></span>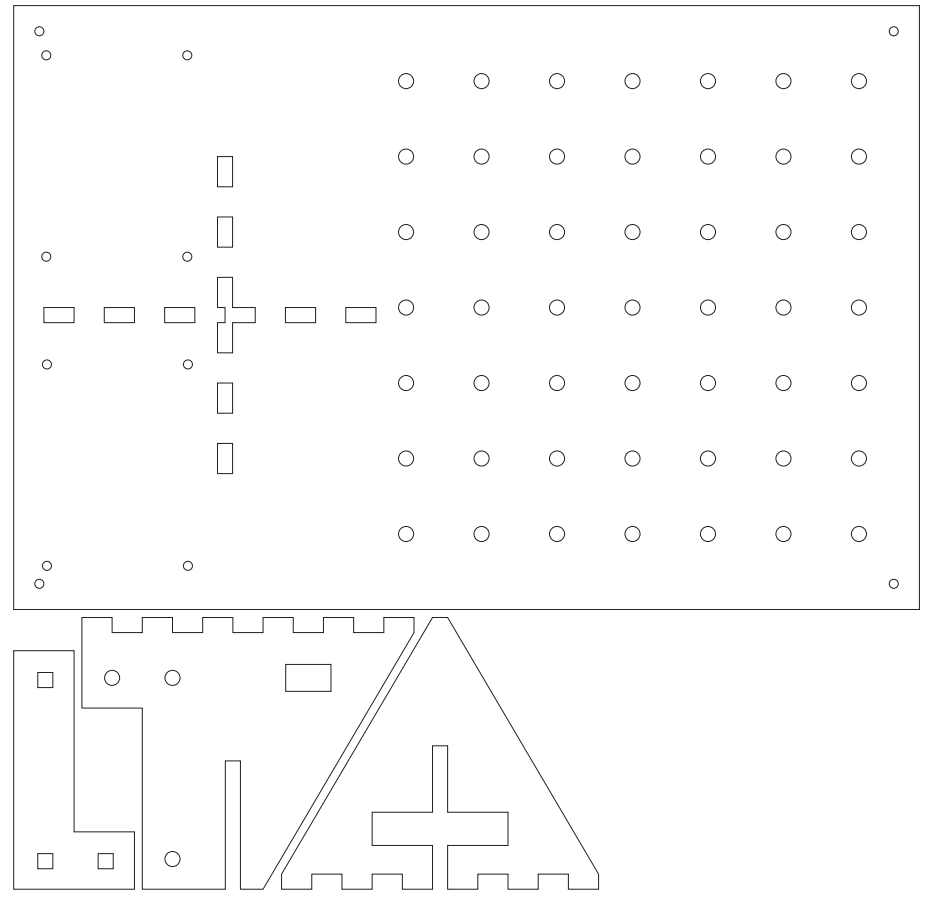

**Obrázek D.1:** Výkres součástí měřícího přípravku